# eSchoolData Newsletter

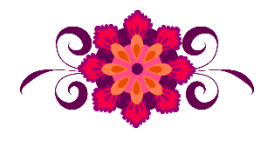

WNYRIC eSD Team - February 2022

**Bookmark our WNYRIC eSD Page:**

**[https://www.wnyric.org/en/student-information/eschooldata.aspx#](https://www.wnyric.org/en/student-information/eschooldata.aspx)**

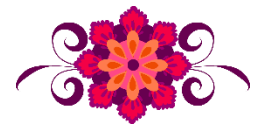

### Upcoming Events:

**Monthly eSchoolData Call**: We appreciate everyone who has been able to join us on our WNYRIC eSD Monthly Calls! We encourage you to join via the web or on the phone. There will be no Monthly Call in February - our next session will be on **Wednesday, March 16, 2022**. *\*updated meeting date and info*

[Register Here](https://www.mylearningplan.com/WebReg/ActivityProfile.asp?D=19584&I=4030855) or Join Directly to WebE[x:](https://e1b.webex.com/e1b/j.php?MTID=md208d0465a43e0655c9b3ac8d1e3adf0) [Click to follow](https://e1b.webex.com/e1b/j.php?MTID=m084e382d1441a2aecf5fc5a2d63e42b6)

Wednesday, **March 16**, 2022 10:00 am | Meeting ID: **2621 980 0630**|Password: **eSDMarch22**

**Please remember to Save the Date for our Virtual Spring User Conference May 10-11, 2022**

#### Important Notes:

**Student Registration - Identified Gender:** Please note that the Identified Gender field is available in eSchoolData. To have this field available on your student registration page, make sure the field is marked under **System > Registration > Defaults** (see screenshots on the next page).

**Scheduling:** Our 2022-23 Scheduling Training Series has officially started. For more information or to sign up now, please visit our Scheduling Survey at [https://forms.wnyric.org/eSD-forms/2022-23-School-Setup.](https://forms.wnyric.org/eSD-forms/2022-23-School-Setup) We hope to see you there!

**2022-23 Course Requests and Scheduling**: Feeder patterns WILL be run soon for all districts that do NOT opt out. After they are run, you can view a complete list of your students scheduling school and grades under System > Scheduling.

View Scheduler Option By Grade

When you are ready, we can help complete your school setup for the 2022-23 school year after we receive the following completed form – this form needs to be submitted for each building (or group of similar buildings) in your district:

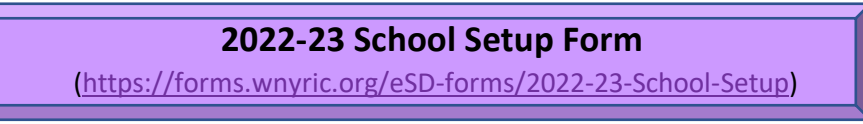

2022-23 School Setup must be done before course requests can be created. Please indicate if your daycodes or semester patterns will be changing, as well as which parts of your current course catalog you would like copied over (courses and sections, only courses, or nothing copied over).

**Communication:** Please send help requests by email to **eSchoolDataTeam@e1b.org**, **including a summary of what assistance is requested.** This allows us to provide the best level of service to all our districts and to ensure a timely response.

#### Reminders

**Report Cards**: Re-run your MP1 averages first, and then run your MP2 averages *(Academic > Marking Period Totals)*

If a teacher cannot view their gradebooks or assignments, check the following: - Is the filter set to "all" in their gradebook? *(check the funnel next to the class drop-down)*

If you need to extend your grade entry, click on the MP event under **District > Calendar > Calendar**, then click the blue "edit" button to modify grade entry dates. Don't forget to close your grade entry before running your report cards!

## Adding "Identified Gender" to Student Registration Page:

System > Registration > Setup Registration, click on "Registration Defaults".

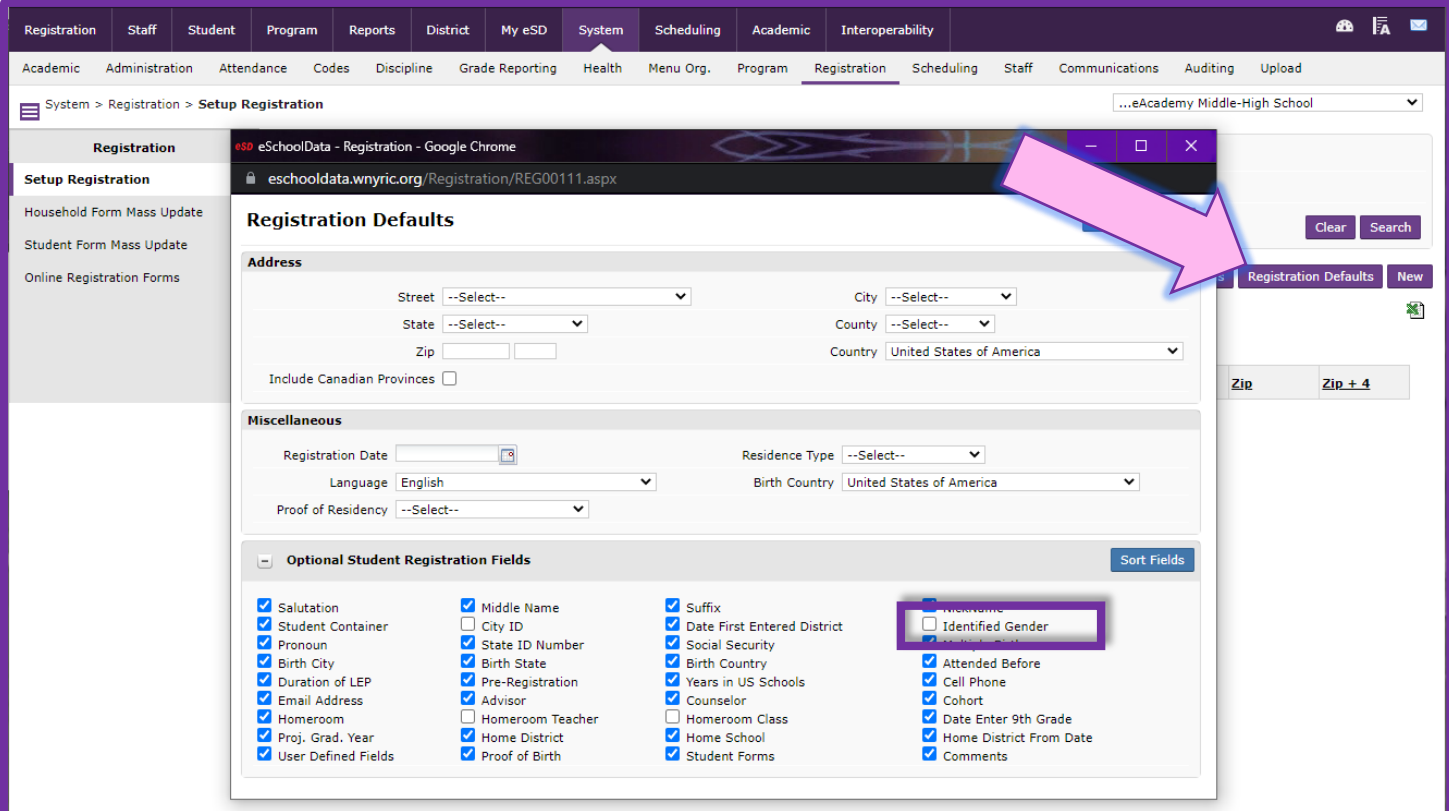

### **Registration Tab:**

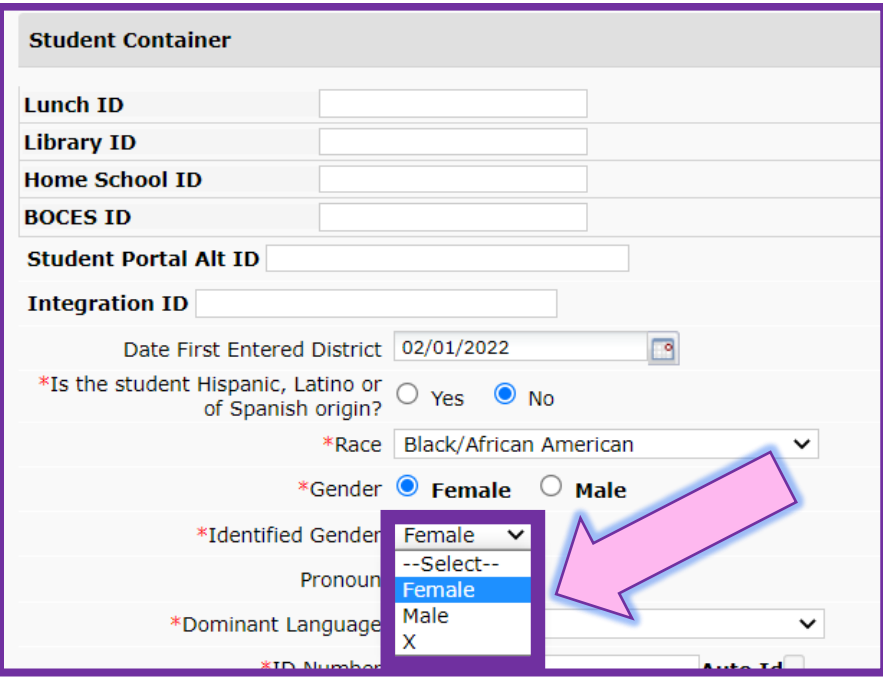